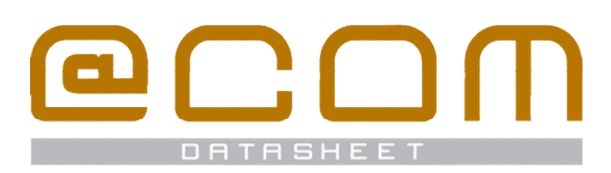

**Web-based management interface for the @COM Business Manager** 

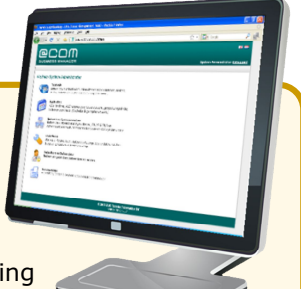

 $\bullet$ 

U)

## **General Information**

The Local Management Tool is a webbased management tool for the @COM Business Manager. It is often referred to as the LMT and allows for full management of all features without the need for any knowledge about Linux or the Asterisk OpenSource PBX®.

All settings for programming the network interfaces, firewall, device provisioning up to the routing of calls can be managed via the LMT. This makes the @COM Business Manager unique compared to other Asterisk OpenSource PBX<sup>®</sup> based telephony solutions which often require the knowledge of at least Linux to allow setup of the system. The access to the LMT is protected via a username & password and can be granted to normal users by the vendor in three different levels: Standard, Advanced and Expert level. Access to the LMT is regulated by the vendor and most often only granted after attending a LMT training.

## **General Information**

The webbased management tool is available on all of the @COM Business Managers and enables administrators to change the programming of the PBX.

There are 3 different access levels available administrators:

#### · **Standard Administrator**

Used by administrators that need to only apply standard changes to the programming of the system every now and then; like changing the names of extensions and their assigned extensions or DID numbers. Usually a four hours training is provided to each user who is granted this access level.

#### · **Advanced Administrator**

Used by administrators that need to have some more access than the standard administrator but don't need to access all items. By default it allows access to three extra additional menus which are chosen by the vendor or an expert administrator. Usually an eight hours training is provided to each user who is granted this access level.

#### · **Expert Administrator**

Used by administrators that need full control over the programming of the system. It allows to the programming of every item in the system. Because of the complexity involved a three days training is usually provided to each user who is granted this access level. The training for this access level is provided by certified vendors and includes basic VoIP & Networking knowledge plus all specific @COM Business Manager knowledge. After successful completion of the training a certificate of technical competence is issued to the trainee.

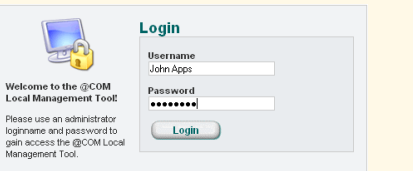

Access to the LMT is assigned on per user basis and can only be granted to new administrators by an administrator with a higher level of administration access. For more detailed access level information check the minimum access level mentioned for each item under Manageable Items.

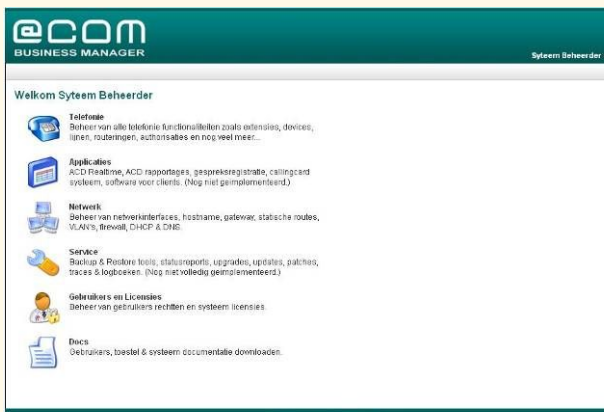

### **Telephony menu**

#### **Extensions**

- · **Extension programming (standard)** Includes setting items such as:
	- Extension name & number
	- o Assigned authorization/context
	- o Type of extension  $\circ$  DID number
	- $\circ$  CLIP number and screening
	- Assigned device
	- o Sub-extension (twinning) o Assigned voicemail box
	-
	- $\circ$  Assigned Call Distribution List (controls the incoming call flow)<br> $\circ$  Display in Global address book Display in Global address book
	-
	- o Maximum concurrent calls (call waiting)<br>
	8 Block the Do Not Disturb feature Block the Do Not Disturb feature
	- $\circ$  Set the Predefined Call Forwarding number<br>  $\circ$  Ringtones
		- Ringtones
	- o Recall extension for failed blind transfers
	- Type of hunt group o Hunt group members
	-
	- o Flexworker passwords Flexworker automatic log-off time
	- o Flexworker allowed context for login
	- These settings apply for these types of extensions:
	- o Normal extensions
	- $\circ$  Hunt groups<br> $\circ$  Virtual exten Virtual extensions
	- o Flexworker extensions
- · **Extension templates (advanced)**

Define templates for use when creating new extensions allowing administrators to save a lot of installation time.

#### **Devices**

- · **Device programming (standard)**
	-
	-

#### And for fully supported phones only:

- o Time zone and date format
- o Caller ID number style
- 
- o Fully disable call waiting
- 
- o Message Waiting Indication options o Function key programming

#### · **Device programming (advanced)** Includes setting items such as:

- 
- $\circ$  SIP username and password<br> $\circ$  Route optimalisation Route optimalisation
- o NAT traversal settings
- ⊙ Monitor device<br>⊙ DTMF mode (R
- DTMF mode (RFC2833, inband or info)
- o Retry dial on busy after x seconds o Allowed codecs

- And for fully supported phones only:  $\circ$  Microphone levels (phone dependant)<br> $\circ$  Dialplan
- 
- o Dialplan
- o Function key programming<br>○ Static Network settings (IP address, subnet, gateway, DNS, vLAN, etc…)
- o LDAP programming (phone dependant)
- Includes setting items such as: o Call group setting o Allowed call groups to pickup (pickup groups)
- 

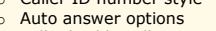

o Hotline number

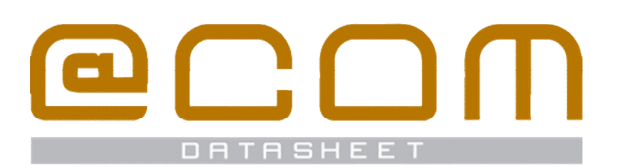

 **Web-based management interface for the @COM Business Manager** 

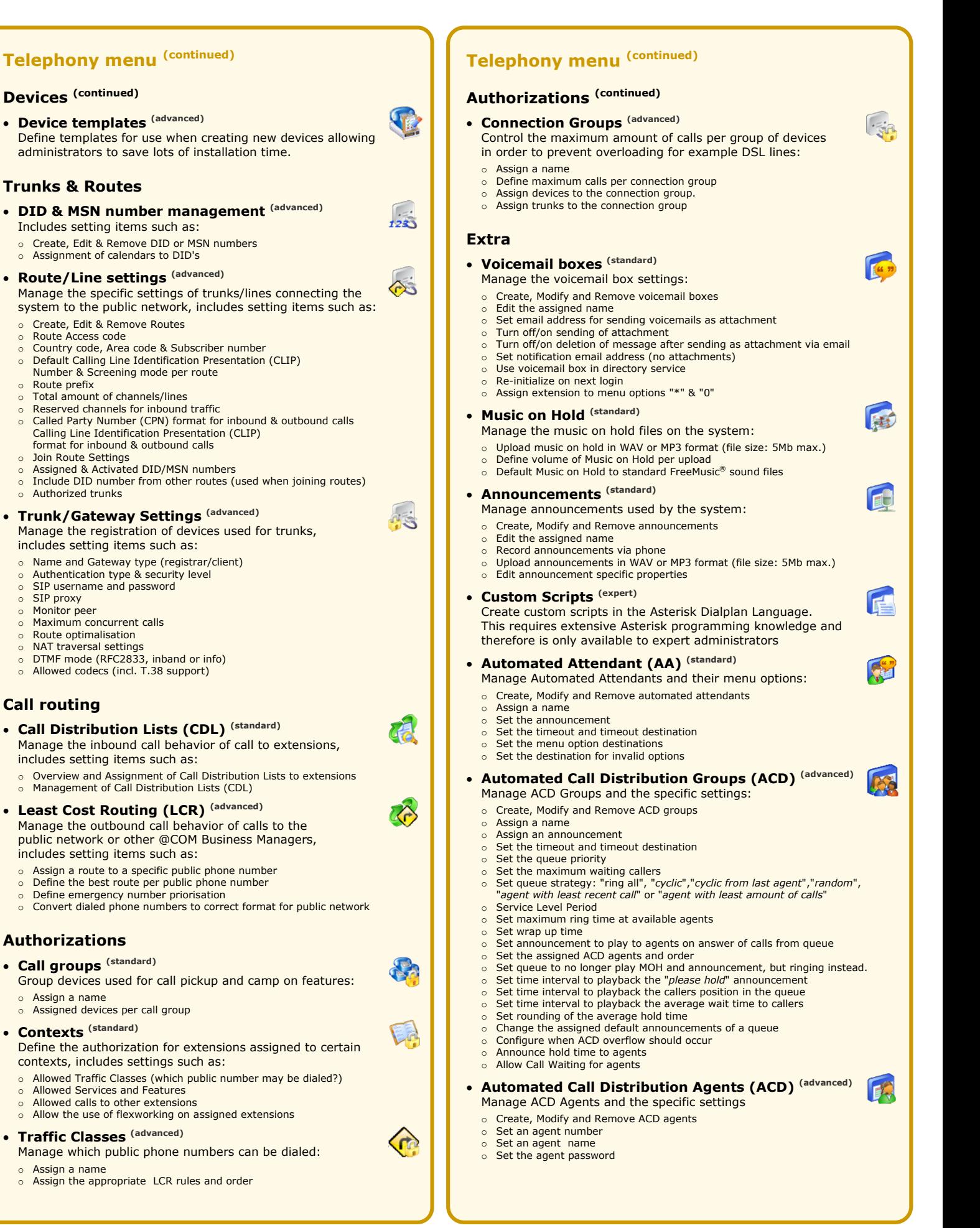

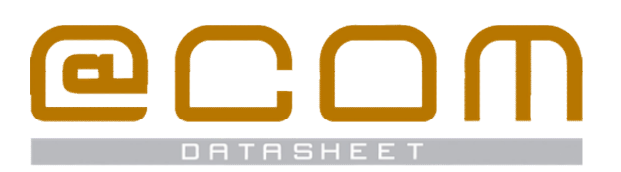

 **Web-based management interface for the @COM Business Manager** 

## **Telephony menu (cont.)**

### **Settings**

· **Global Settings (advanced)**

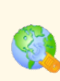

**Cray** 

457

- Manage the global telephony settings: System ID used in MLS - Multiple Server configurations
- System Name
- o Allow activation of Predefined Call Forwarding via CLIP<br>o Play MOH on blind transfers instead of ringing
- Play MOH on blind transfers only if destination is busy
- 
- o Call Detail Recording level (CDR) o Delete CDR & ACD record after x time
- o Set global ringtone settings
- o Set nominal extensions length
- 
- o Set intercept extension o Program when to recall to intercept extension: "*on busy*", "*no answer*", "*not reachable*", "*calls to unassigned DID/MSN numbers*" or "*unanswered recalls*"
- $\circ$  Extensions allowed to change calendar states (override option)<br>  $\circ$  DISA Service extension, context and outbound context
- 
- o DISA Service extension, context and outbound context o Directory Service extension, context and outbound context
- o Voicemail Service extension, context and outbound context
- o Record Service outbound context o Manage system passwords
- o Manage system timers; "*recall*", "*parking timeout*", etc…
- o Default emergency extensions and routes
- Enable HTTP posting of Call Details
- o Edit HTTP posting URL's (expert administrator only) o Use ENUM database lookup
- 
- Define ENUM registrar address

## · **Calendars Settings (standard)**

- Manage the calendars assigned to DID numbers that determine which CDL to use for inbound calls at a certain time of day: Create, Modify and Remove Calendars
- 
- $\circ$  Assign a name
- Set open times per weekday and calendar Set lunch times per weekday and calendar
- Set special times such as holiday and closed due to meetings, etc...
- · **SIP Settings (advanced)**
	- Specific SIP based settings for the whole system:
	- o Bind to IP-address / port
	- $\circ$  Set SIP security parameters such as local domain, sip realm, etc... Set default language used for announcements on the system
	-
	- o Set jitter buffer parameters o Set SIP timers and timeouts
	- o Set SIP voicemail name and message check interval
	- o Set Video codec support
	-
	- o Set T.38 codec support<br>○ Set RTP keep alive and timeout parameters
	- Set Public IP address to use in NAT Traversal Set allowed local networks for SIP traffic
	-

## · **Voicemail Settings (advanced)**

- Manage the global voicemail service options & features:
- o Set the Voicemail server sender name for emails
- o Set the Voicemail server "reply" address for emails o Setup the email subject (per supported language)
- 
- Setup the layout of the email body (per supported language)
- o Set default maximum number of messages per mailbox
- Set maximum length of a message
- o Set minimum length of a message
- o Set maximum length of greetings
- o Set maximum silence period in a message o Allow the use of the Directory Service
- o Play summary to voicemail users
- 
- o Announce Caller ID before playback of message o Announce message length before playback of message
- Set minimum message length needed to announce message length
- o Allow sending new messages from a users mailbox
- o Allow callers to review or re-record their message
- o Announce to users if temporary greeting is activated

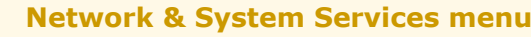

#### **Network**

- · **General Settings (advanced)** Manage the global network settings:
- System hostname
- *Byseem nesenance*<br>○ IP address for Voice LAN<br>○ Default gateway
- 
- o Default gateway o Primary & Secondary DNS servers
- System DNS suffix o System Time zone
- o Primary & Secondary NTP servers
- o Mail relay server (with test function)
- o Enable routing function
- Enable firewall function o Enable TFTP server

#### · **Network interfaces (advanced)**

- Manage the available network interfaces on the system:
- Set IP parameters (IP address, subnet or DHCP client)<br>○ Assign a name
- Assign a name
- o Activate NAT on this interface
- Set Layer 3 QoS DiffServ settings for SIP and RTP traffic o Set link speed

## · **VLAN interfaces (advanced)**

- Manage possibly existing VLAN interfaces:
- o Create, Edit & Remove VLAN interfaces
	- Set VLAN ID and assign to specific Network Interface
	-
- o Set IP parameters (IP address, subnet or DHCP client) o Activate NAT on this interface
- Set Layer 3 QoS DiffServ settings for SIP and RTP traffic
- · **Static routes (advanced)**
- Manage static routes on the system per network interface.

Flores

 $\Leftrightarrow$ 

71

#### **Network Services**

## · **DHCP Server (advanced)**

- Manage the integrated DHCP server(s):
- o Create, Edit & Remove DHCP Server scopes per interface o Create, Edit & Remove Advanced DHCP Server scopes for DHCP Relay

## · **DNS Server (advanced)**

· **Firewall (advanced)**

**Telephony Services**

o Create, Edit & Delete entries Change entry name o Assign a first and or last name Assign a telephone number Assign a cell phone number

· **@COM Connect (advanced)**

o View @COM Connect License status

o Start/Stop the service

o Define logging level

- Manage the integrated DNS server:
- o Modify the current "Master" zone

Manage the integrated firewall:

Create custom ACCEPT/DROP rules

· **Global address book (standard)**

Add DNS records to the master zone (type: A, MX & CNAME) o Create, Edit & Remove "Forward" zones

o Create, Edit & Delete firewall for specific interfaces  $\circ$  Easy allow or blocking of commonly use types of traffic  $\circ$  Create custom ACCEPT/DROP rules

Manage the global address book entries, allow for:

· **Global address book synchronization (advanced)** Manage the synchronization of the Global address book with other @COM Business Managers or the Microsoft Active Directory For more information see the specific datasheets for these features.

Manage the @COM Connect CSTA/XML service:

o Define default Phone model (if unknown)<br>○ Define default context for dialing out (if unknown) Define default transfer context (if unknown)

o Define standard ringtone for attendant phones

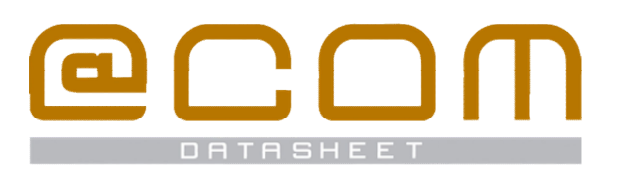

 **Web-based management interface for the @COM Business Manager** 

## **Application menu**

The application menu allows access to the different applications available on the @COM Business Manager. Most of these applications can be accessed directly using a specific URL. However management of the applications properties is done via the Local Management Tools web interface

· **@COM Billing (special application access rights)** Set the properties and access to the administration of the @COM Billing feature. Access to the settings of the billing application is granted to all administrators, but access to any billing information or transactions is limited only to billing application administrators or advanced & expert administrators for security reasons.

Please read the @COM Billing datasheet for more information.

· **Reporting (advanced)**

Manage the reports and scheduling of reports. Download scheduled reports or the Crystal Reports Viewer. Please read the @COM Reporting datasheet for more information.

- · **ACD Wallboard (standard)** A direct URL link to the ACD Wallboard Application
- · **ACD Agent Application (standard)** A direct URL link to the ACD Client Application
- · **Presence board (advanced)**

A direct URL link to the ACD Wallboard Application and access to the configuration of the presence board feature:

o Create, Edit & Remove extension groups / tabs Assign extensions to a group / tabs

## **Users & Administrators menu**

The Users & Administrators menu allows access to the configuration of administrators of the @COM Business Manager and it's application and to the management of the user using applications like the Personal Call Manager.

### **Administrators**

- · **Current Administrator (standard)** Change the current administrators password and email
- · **Administrators (standard)**

Manage administrators with lower access levels then your own on this system.

- o Create, Edit & Remove administrators & application managers/users
- Assign first and last name
- o Assign email address Select a administrator access level (profile)
- Set the password

#### **Users**

- · **Users (standard)**
	- Manage the privileges and settings of users.

Set their name, phone numbers, email addresses and applications. Per user these next items can be administered:

- o Create, Edit & Remove users
- o Assign first, last and full name
- 
- o Assign extension o Assign cell phone number
- o Assign user language
- o Define allowed application such as the Personal Call Manager Define username & password for logging onto applications
- · **User defaults (advanced)**
	- Set default language and password and allow setting items:
	- o Automatically change assigned extension name on username change o Copy cell phone number to predefined forwarding number of extension
- 

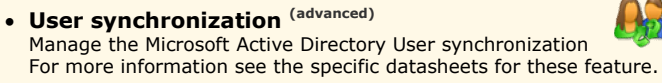

## **Maintenance menu**

## · **Backup & Restore (advanced)**

Backup and Restore the programming of the @COM Business Manager. There are five different types of which can be individually backup or restored:

- o **Telephony**  Includes all items settable via the telephony menu
- o **Network**
- Includes all items settable via the networking menu
- o **Telephony & Network** Combination of the telephony and network backup/restore
- o **Call Detail Records** Includes all Call Details Records and ACD logging
- o **All**
	- Includes everything there is to backup, including firmware of devices
- Note: An expert administrator is also capable of resetting all five different types to their default settings

## · **Software (expert)**

Apply patches, updates or upgrades for the system improving it's performance or adding new features.

## · **Firmware (expert)**

Manage firmware for fully supported devices of the @COM Business Manager, such as the Snom & SwissVoice phones. Deploy the firmware for these devices via the LMT instead doing this manually via the web interface of the device itself.

## · **Traces & Log files (expert)**

Create traces for analyzing possible problems within the system. Allows creating PCAP traces, Syslog traces and extensive Asterisk traces. Traces can be downloaded as compressed files or send via email to developers for further analysis. Log files are also available for nearly every service within the system.

· **Tools (advanced)**

This menu option allows an administrator to restart part of the system or the whole server. It also features an option to parse the full configuration from the database to configuration files on the server preventing a possible mismatch in the configuration.

· **Dimensioning (standard)**

Manage the license keys activated on the system which determine the total amount of features and devices allowed on the system (alias: dimensioning)

## **Documentation menu**

The documentation menu provides online documentation for the @COM Business Manager; this includes User manuals, System documentation and Service documentation. The documentation may be available in multiple languages and updates are regularly provided via documentation patches.

Note:

The documentation is considered online because it can be downloaded from the @COM Business Manager using any web browser in your organization. However on the @COM website more online documentation can be found which is also up to date to the latest release, see:<http://www.at-com.nl/eng>

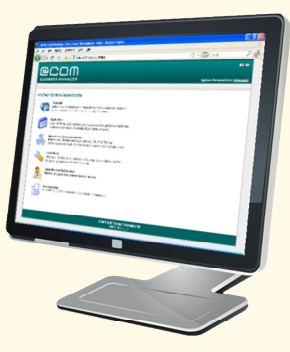

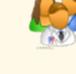

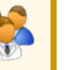